# **Honeywell SV2 系列安全手册**

## **PRODUCT DATA SHEET DATA SHEET DATA SHEET DATA SHEET DATA SHEET DATA SHEET DATA S**

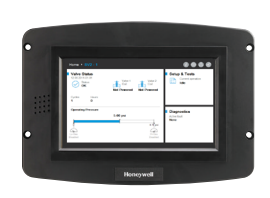

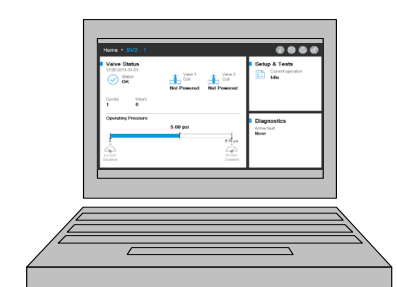

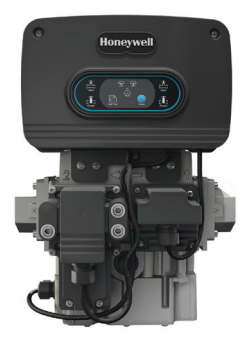

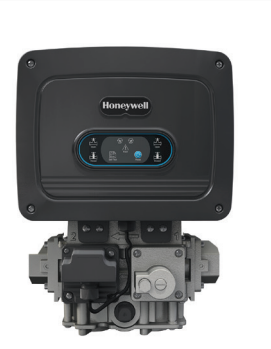

# **简介**

本文档提供 SV2 系列阀和配件的安全信息。

其他适用的出版物是:

- 32-00029,SV2 系列用户手册
- 32-00031,HMI/PC 工具用户手册
- 32-00241,用户接口 EULA 许可

# **物理设备保护**

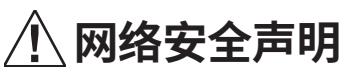

**SV2 系列产品包含电子产品和软件。 安装人员/设施管理人员 应小心谨慎,以防止有人未经授权访问阀和编程界面来修改 参数(如果适用)。**

**禁止未经授权更改阀线路接口、更换部件、更改设备硬件或软 件。 否则可能会带来安全风险。**

**阀电气外壳内部贴有防拆标签以指示是否拆卸过。 此标签位 于阀主要电子组件和容纳它的电气外壳之间。**

**注意: 阀主要电子组件可在现场更换,那样必须破坏此密封条 才能更换它。**

SV2 系列阀旨在提供各种安全功能以避免远程滥用。 不过,请务必记 住,物理安全对避免许多本地威胁来说至关重要。

在安装设备时,始终选择具有有限甚至受限访问权限的物理位置。 建议将设备锁在封闭的机箱中,只允许获得批准且经过培训的人员 访问。

另外,还强烈建议保护设备的所有线路的物理安全性。 图 1 显示了 正确和错误线路的示例。

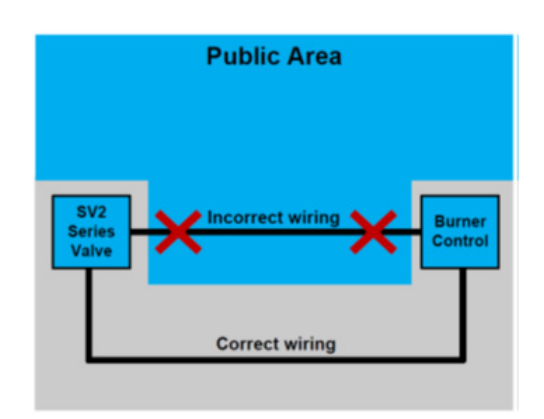

图 1. 正确和错误线路示例

# **小心**

**如果线路未受到保护,则未经授权的人员可能会篡改设备的 线路,从而引发危险行为。 此规则适用于 SV2 系列产品特定 线路,但也适用于任何其他受控设备。**

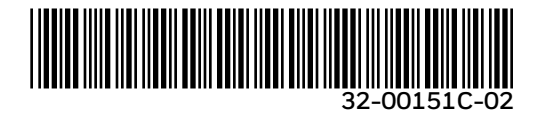

**注意: 本产品可能包含或源于第三方材料,包括软件材料。第三方 材料可能受许可人强加的许可、通知、限制和义务的约束。 许可、通知、限制和义务(如果有)可以在产品随附的材料 中、第三方材料随附的文档或文件中,产品所在介质上名为 third\_party\_licenses 的文件中找到,或者在 http://www. honeywell.com/ps/thirdpartylicenses 找到。**

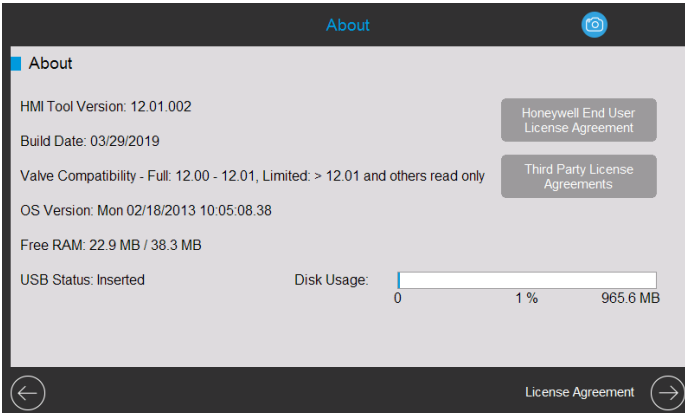

图 2. 包含许可协议的"关于"页面。

#### **SV2 系列配件模块**

SV2 系列阀支持连接配件模块以提供高级功能。 它们包括燃空比模 块和压力模块。 这些模块利用外部线路,一旦被篡改,就会以危险方 式影响设备功能、限制设备功能或完全禁用设备功能。

虽然可能不明显,但燃空比模块也利用外部管道,如果经过未经授权 的改动,则可能引发设备故障。

# **MODBUS® 通信**

对于 SV2 系列配置和设备监控,使用利用 RS-485 总线的 Modbus 通信。 当涉及到安全性时,需要特别注意该通信。

#### **安全与不安全的通信**

Modbus 协议本质上就不安全,不提供任何本机安全方法,但运行固 件版本 10 及更高版本的 SV2 系列支持安全的 Modbus,这是标准协 议的霍尼韦尔专用扩展。

安全的 Modbus 支持消息的完整性验证,因此访问 RS-485 线管的 任何人都无法减少这些消息。 但是,此协议无法防止未经授权的人员 读取设备数据。

#### **会话管理**

在使用安全的 Modbus 时,SV2 系列阀和 HMI/PC 工具支持安全会 话。 这意味着当用户使用安装人员或 OEM 访问级别的密码登录时, 将在用户 HMI/PC 客户端应用程序和 SV2 系列阀之间建立安全隧 道。 请参见图 2-4。

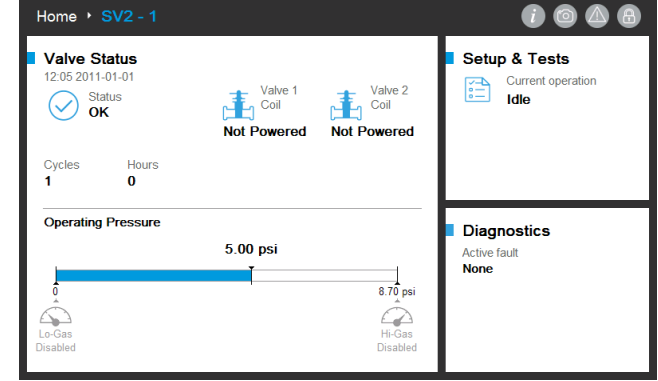

图 3. 未建立会话。 用户未登录。

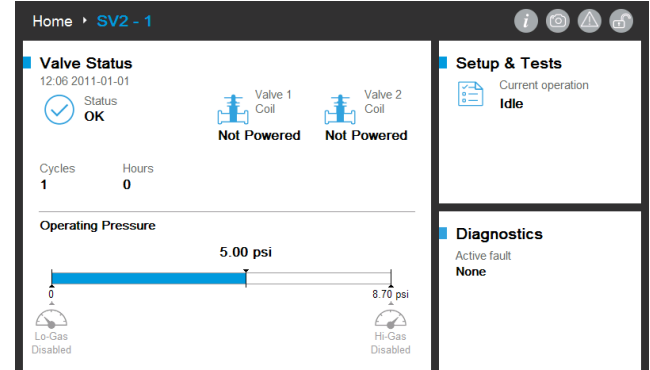

图 4. 已建立会话。 用户以安装人员身份登录。

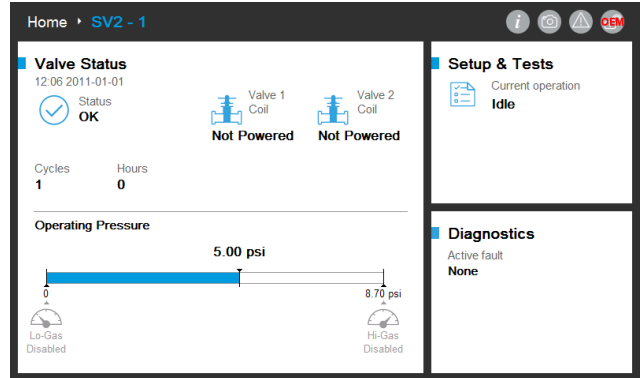

图 5. 已建立会话。 用户以 OEM 身份登录。

必须建立并使用会话才能对阀配置进行任何更改。 例如,典型配置是:

- **1.** 关键配置数据的安全验证
- **2.** 预混阀配置调试
- **3.** 压力模块配置
- **4.** 安全配置(密码设置、访问权限修改)
- **5.** 关闭证明配置
- **6.** 阀证明顺序
- **7.** 装置(压力、体积和泄漏)
- **8.** 阀常规设置(Modbus 地址、波特率)

#### **注意:**

- 每次只能有一个会话处于活动状态。 换句话说,当一个用户登 录时,另一个用户需要等到前一个会话终止才能登录。
- 如果在最后一条安全消息之后的 20 秒内没有收到任何安全 通信,则会终止安全会话。
- 如果用户处于不活动状态的时间超过 10 分钟,则 SV2 系列 HMI/PC 工具会终止安全会话。

#### **密码/密钥管理**

密码是需要满足以下规则的短语或字符串:

- 至少 12 个字符长
- 至少一个大写字母和一个小写字母
- 至少一个数字
- 没有特殊字符

SV2 系列阀发货时预配置了默认的 OEM 和安装人员密码。 必须先更 改这些密码,然后才能在没有用户监视的应用中使用阀。

在安全会话终止时忘记更改默认密码会导致永久锁定。 这是为了避 免在不安全的模式下(没有合适的密码配置)使用阀所采取的安全措 施。 请参见图 5-8。

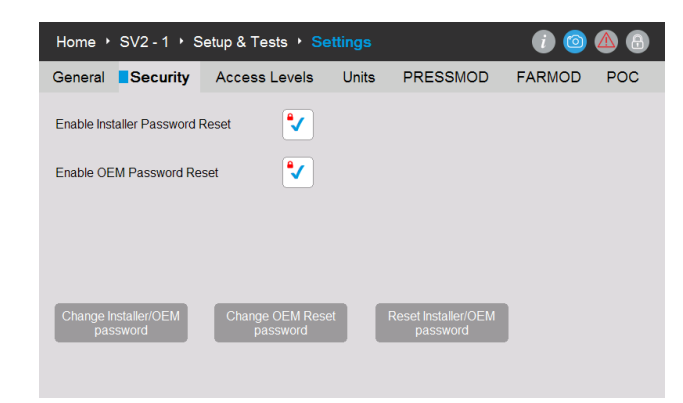

图 6. OEM、OEM 重置和安装人员密码可在"Security"(安全性)页面上进行更改。

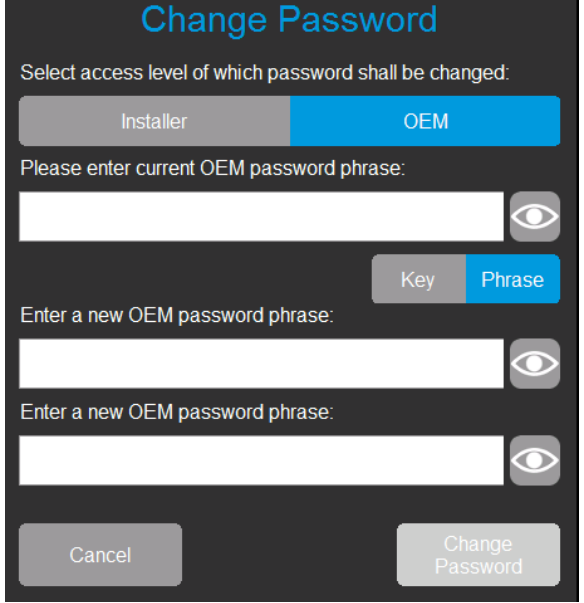

图 7. 以 OEM 身份登录的用户可以更改安装人员或 OEM 密码。 用户输入当前 OEM 密码 和新密码两次。

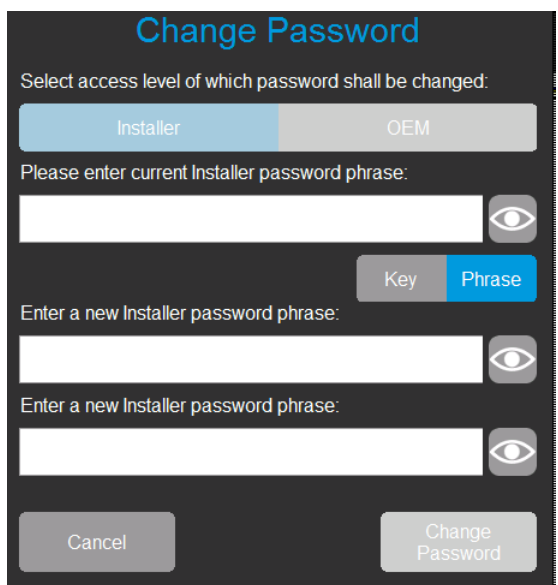

图 8. 以安装人员身份登录的用户只能更改安装人员密码。 用户输入当前安装人员密码 和新密码两次。

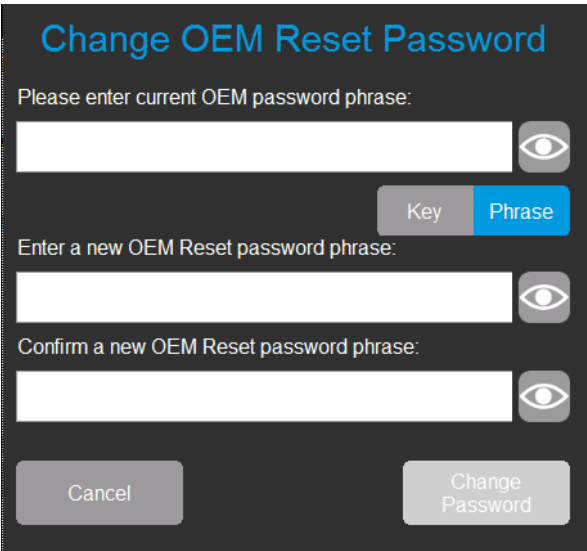

图 9. 以 OEM 身份登录的用户还可以更改 OEM 重置密码。 用户输入当前 OEM 密码和新 OEM 重置密码两次

#### **密码重置**

如果丢失了安装人员和/或 OEM 主要访问级别密码,则可以重置密码 (如果 OEM 启用了重置机制)。 请参见图 5。重置机制在安装人员和 OEM 级别之间将有所不同。 请注意,关闭然后重新打开阀或用户界 面的电源不会使此方法失效。

密码重置机制只允许适当用户将当前密码重置回霍尼韦尔出厂默认 值。 在重置密码后,用户可以登录并指定新密码。

在重置为默认值后,如果 OEM + 安装人员主要密码和 OEM 重置密 码未设置为新的非默认 值,则阀将处于锁定状态,并且将无法工作, 除非 OEM 用户已登录。必须配置适用的密码才能清除故障代码。

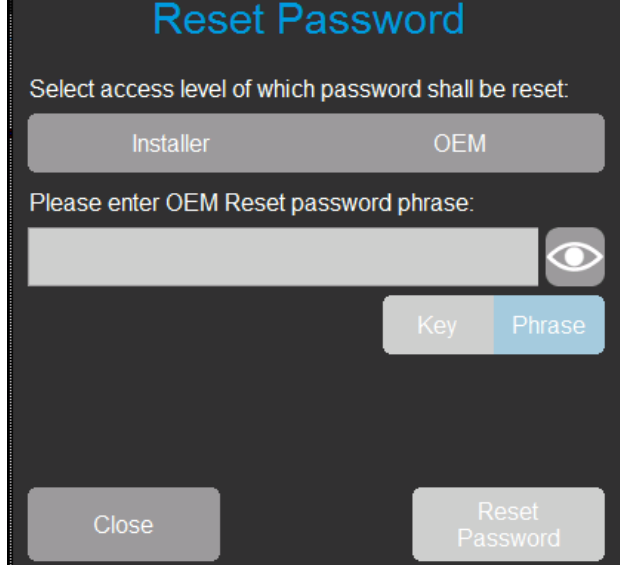

图 10. 未登录用户选择要重置的密码的访问级别。 用户输入有效的重置密码短语。

默认情况下,安装人员和 OEM 的密码重置功能处于禁用状态,必须 在每台设备的初始配置后由 OEM 或原始所有者按照图 5 所示进行 启用。

#### **注意:**

- **OEM 可以选择启用或禁用 OEM 密码重置功能。 请参见图 5。**
	- **如果在启用了此功能的情况下丢失了主要 OEM 密码,则 OEM 可以将密码重置回霍尼韦尔出厂默认值并重新指定新密码。**
	- **如果在禁用了此功能的情况下丢失了主要 OEM 密码,则 OEM 将无法重置密码,并且将无法在 OEM 级别编辑阀。**
	- **如果知道安装人员级别主要密码,则 OEM 可以使用它访问阀并 编辑允许安装人员访问的参数。**
	- **要再次允许进行 OEM 级别编辑,将必须更换阀主要电子产品并 在 OEM 和安装人员级别上对阀进行完全重新编程。**

#### **密码保护**

为避免会话密码被随机尝试猜出,所有密码都受暴力检测机制保护。 此机制会临时禁止登录到受影响的帐户和阀。 需要关闭然后重新打 开设备电源,或者登录的人员必须等待至少一分钟时间才能进行下 一次尝试。

如果发生此情况,将在 HMI/PC 工具"Diagnostics"(诊断)页面上公 布故障。 有四种可能与此情况关联的故障代码:

- 安装人员帐户被临时禁用
- OEM 帐户被临时禁用
- 安装人员密码重置功能被临时禁用
- OEM 密码重置功能被临时禁用

#### **最佳实践**

建议始终使用难以猜测的强密码。 请参阅本文档前面的"密码/密钥 管理"部分。

#### **帐户管理**

SV2 系列阀中实施了两个用户帐户。 这两个帐户是:

- **1.** 安装人员
- **2.** OEM

安装人员帐户被视为 OEM 帐户的子帐户。 换句话说,安装人员可访 问的所有功能都由 OEM 控制。

相反,OEM 可访问的功能只能由 OEM 使用。

无法删除或添加用户帐户,它们的预期用途如下:

- **1.** OEM 帐户用于配置关键阀功能,例如配置压力模块、燃空比模 块、燃空比点火和燃空比基线。
- **2.** 安装人员帐户用于配置不太关键的功能,例如功能限制或应用 特定变量。

#### **访问管理**

默认情况下,可为每个关键功能配置访问权限。 所有安全功能的默认 用户级别都配置为安装人员,应根据应用具体情况提升到 OEM 用户 级别。 可使用霍尼韦尔 HMI 工具或 PC 工具进行配置,如图 11 所示:

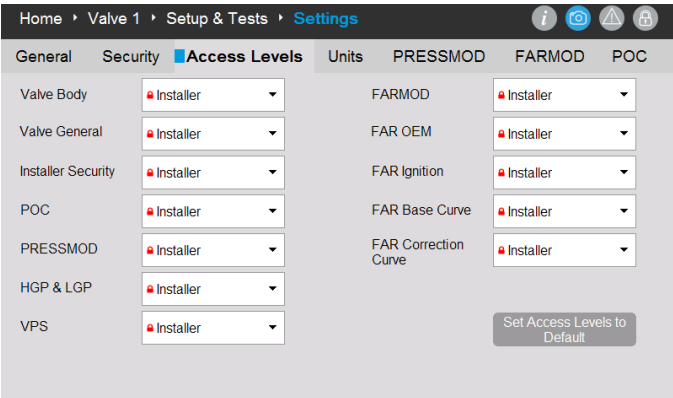

图 11. "Access Levels"(访问级别)页面。 每个配置组可设置为"Installer"(安装人员)、 "OEM"或"Read-Only"(只读)。

#### **远程连接安全性与物理安全性**

要保护远程通信连接的安全,请务必考虑以下主要适用于初始设备 配置的各项:

- 当设备可供潜在攻击者物理访问时,攻击者可通过从阀的主要电子 组件背面的标签读取来获得安装人员重置密码,然后使用该密码。
- 当使用阀中的默认密码建立会话时,决不能将它视为安全的。 建议 在设置 OEM 和安装人员帐户的初始密码时,连接了阀的 RS-485 网络上不能存在其他设备。

### **HMI 和 PC 工具**

要保护 SV2 系列阀和用户界面工具的安全,提供对它们的可靠安全 的用户访问权限非常重要。 因此,应对 PC 工具和 HMI 工具采用几项 安全措施,如下所述。

#### **HMI 安全性**

任何独立 SV2 系列 HMI 应始终保持物理安全;针对 SV2 系列阀的 物理安全建议同样适用于它。 请参阅本文档前面的"物理设备保护" 部分。

#### **PC 工具安全性**

PC 工具设计为运行在具有 Microsoft® Windows 操作系统的计算机 上。 在将计算机连接到 SV2 系列阀时,任何适用的 PC 安全问题可能 会为阀带来安全风险。 因此,始终建议遵循下面所述的安全实践:

- **1.** 始终使用 Microsoft 支持的操作系统。
- **2.** 始终使用最新的安全修补程序来更新系统。
- **3.** 始终安装防病毒软件和防火墙并保持最新。
- **4.** 使用 PC 的操作系统中启用的白名单功能。
- **5.** 绝不使用来自不可靠来源的应用程序或破解的应用程序。
- **6.** 确保连接到 PC 的 USB 驱动器或任何其他附件都来自可靠的 来源,并且不包含有害硬件或软件(例如,键记录器、内存扫描 程序等)。
- **7.** 禁用 PC 上所有不必要的服务、端口和用户帐户以避免远程 攻击。

通过霍尼韦尔密钥对安装程序文件或应用程序二进制文件进行签 名,从而确保 PC 工具安装程序/应用程序来自经过验证的来源。 不 过,虽然签名提供了良好的安全级别,仍始终建议只使用由霍尼韦尔 或经授权的霍尼韦尔 OEM/安装人员直接提供的 PC 工具安装程序/ 应用程序。

#### **PC 工具安全性清单**

要安全地使用此应用程序,请确保您满足以下条件:

- **1.** 您只使用受信任的已签名应用程序(请参阅"应用程序来源验证" 部分)。
- **2.** 如果可能,使用应用程序的白名单(请参阅"应用程序白名单" 部分)。
- **3.** 如果 PC 连接到 Internet,则使用防病毒保护以及正确配置的 防火墙。
- **4.** 确保运行应用程序的 PC 具有密码保护,以防未经授权的人员 使用它。
- **5.** 确保消除或限制未经授权的人员对您的系统的物理访问 (PC -> RS485 -> Modbus -> SV2 系列阀)。
- **6.** PC 工具应自动安装在 Microsoft Windows 的"Program Files" 标准文件夹中。此安装位置已在 PC 工具安装程序中预先选定。 如果选择了不同的安装位置,则用户应配置安全权限(例如,允许 管理员访问),以确保未经授权的人员不会篡改 PC 工具安装。

#### **PC 工具应用程序来源验证**

为安装程序/应用程序提供了数字签名。 在下载新版本的安装程序/应 用程序后,或在对安装程序/应用程序的来源有任何怀疑时,将会检查 此签名。

可以按照以下这些步骤检查签名:

- **1.** 使用鼠标右键单击 "Honeywell SV2 Series PC Tool Setup x86.exe" / "Honeywell SV2 Series PC Tool Setup x64.exe", 然后单击"属性"。
- **2.** 解压缩"usb\_root.zip"的内容,然后使用鼠标右键单击"app. exe",再单击"属性"。
- **3.** 在"属性"窗口上,单击"数字签名"。 如果不存在此选项卡,请跳 到步骤 5。

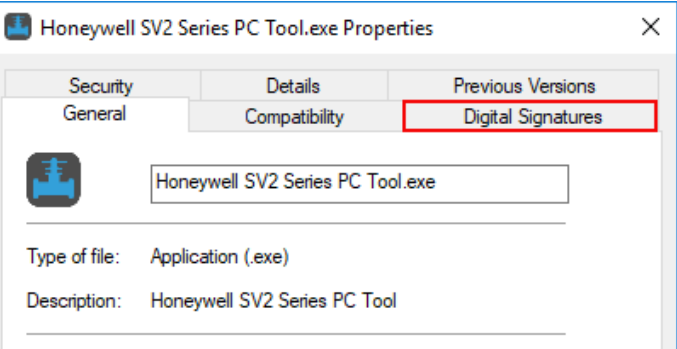

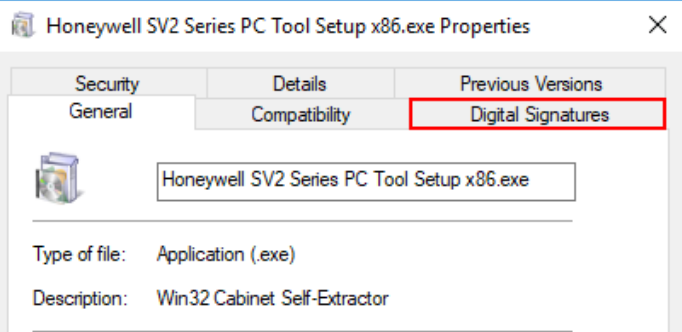

**4.** 在"数字签名"选项卡上,"签名列表"中的唯一一项应名为 "Honeywell International Inc."。 单击该项,然后单击"详细 信息"按钮。

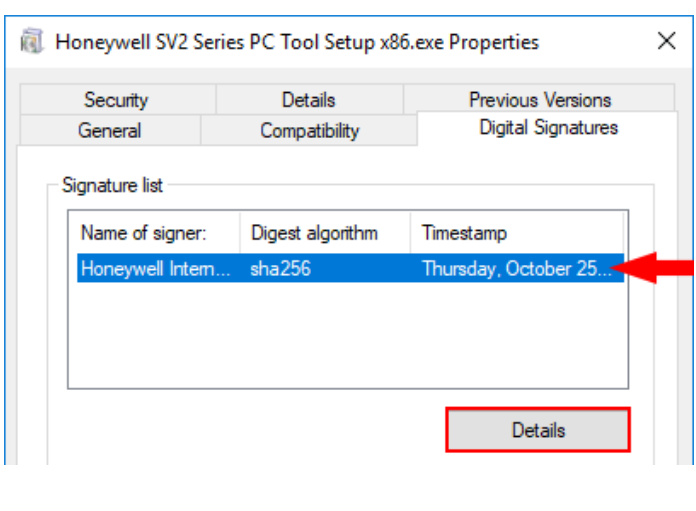

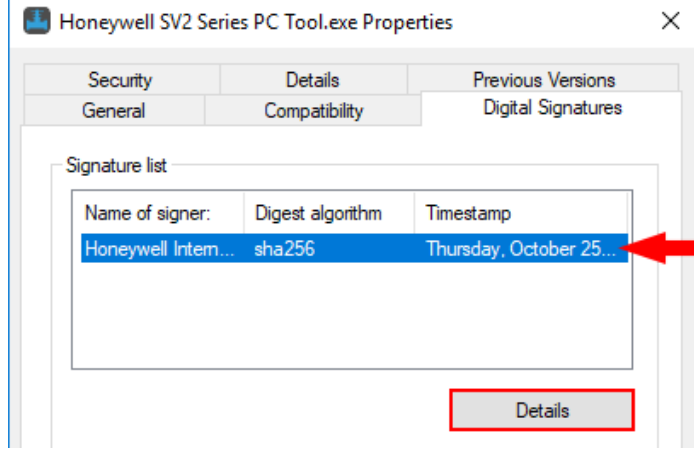

**5.** 在"数字签名详细信息"窗口中,检查"数字签名信息"。 它应显示 "此数字签名正常"。

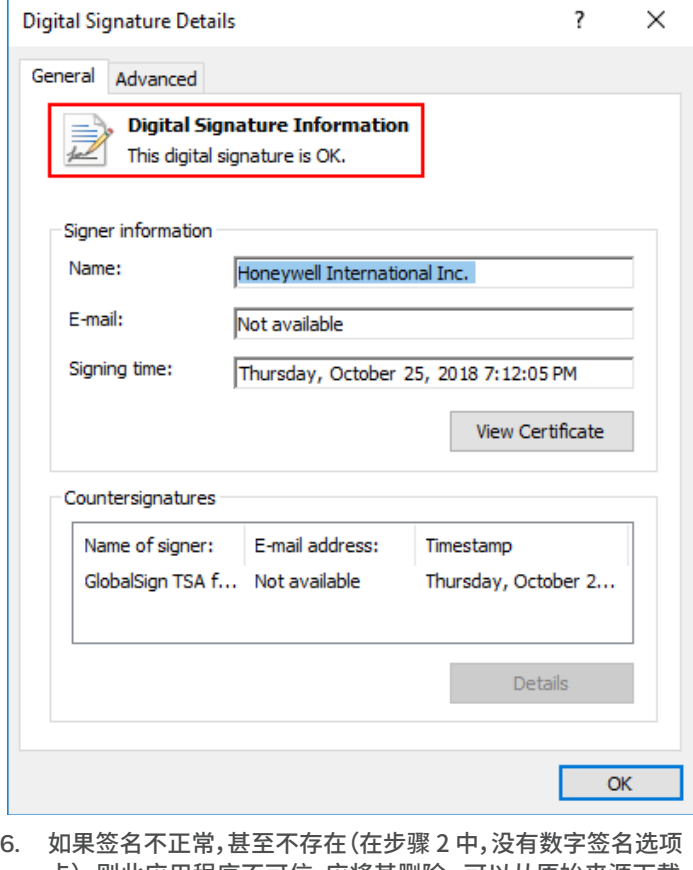

- 卡),则此应用程序不可信,应将其删除。 可以从原始来源下载 新的干净副本。
- **7.** 另外,如果您希望检查证书的详细信息,请单击"查看证书"按钮。

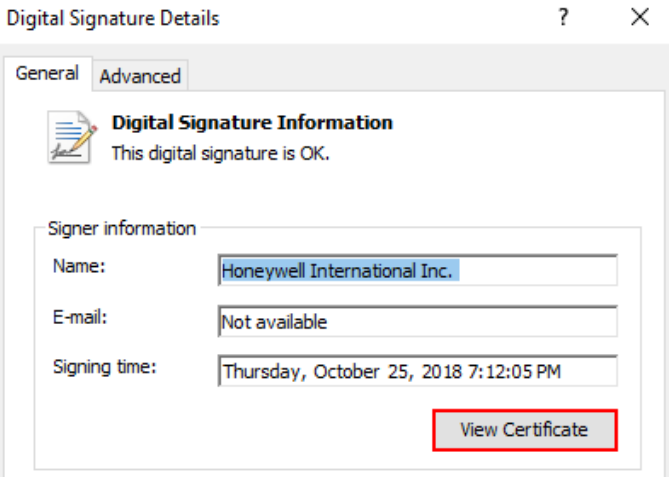

8. 证书详细信息中的"颁发者"行必须包含"DigiCert",这是证书提 供商的名称。

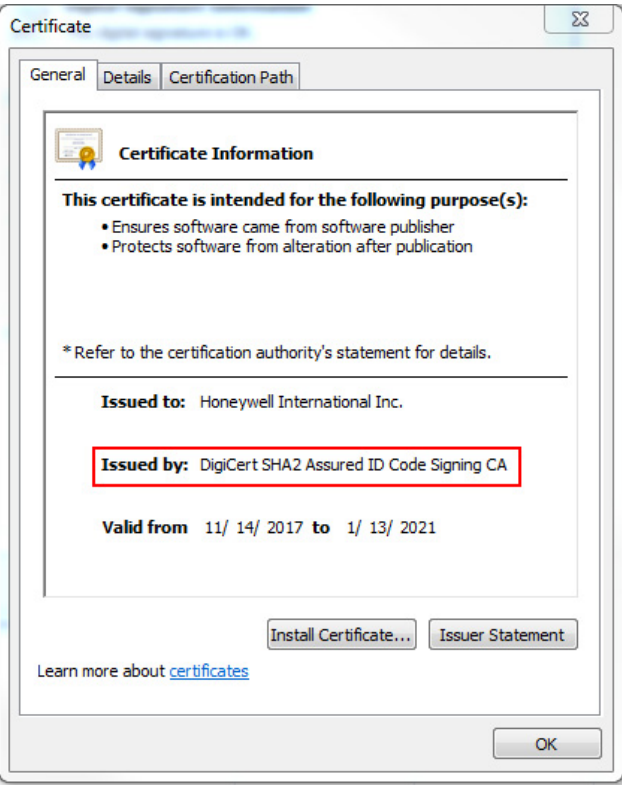

#### **应用程序白名单**

白名单允许管理员设置所需应用程序的列表。 不允许运行不在此列 表上的应用程序。 设置白名单可高度提高您的安全性,并最大限度地 降低在您的计算机上运行意外软件的风险。 白名单作为 Windows 操作系统(Windows 7、Windows 8)中的内置工具提供,也可由第三 方软件实现。

#### **崩溃报告**

当 HMI 或 PC 工具意外崩溃时,系统会创建崩溃报告。 PC 工具崩溃 报告位于 C:\Users\<用户>\Documents\Honeywell\SV2 Series PC Tool\Crash reports\。 可以从"主页"/"显示屏设置"/"关于"页面 访问 HMI 工具崩溃报告。请参阅图 2。崩溃报告包含以下信息:

- PC 工具版本和配置
- Microsoft Windows 操作系统版本
- Microsoft .NET 框架版本
- 异常和堆栈跟踪
- 可用 COM 端口列表
- 完整的阀配置

有关本产品和整个 SV2 系列产品线的更多信息, 请参阅位于我们网站上的 SV2 系列用户指南, 网址为 https://combustion.honeywell.com/sv2

#### 更多信息

霍尼韦尔热力解决方案产品系列包括 Honeywell Combustion Safety、Eclipse、 Exothermics、 Hauck、 Kromschröder 和 Maxon。 要了解有关我们产品的更多信息, 请访问 ThermalSolutions.honeywell.com 或与您的霍尼韦尔销售 工程师联系。

**Honeywell Process Solutions** Honeywell Thermal Solutions (HTS) 1250 West Sam Houston Parkway South Houston, TX 77042

ThermalSolutions.honeywell.com

® U.S. Registered Trademark. © 2019 Honeywell International Inc. 32-00151C-02 Rev. 05-19 Printed in USA

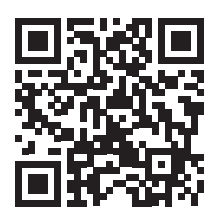

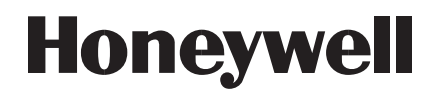